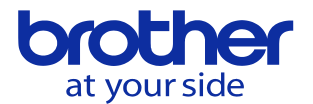

## SL7547: 該当工具なしが発生する

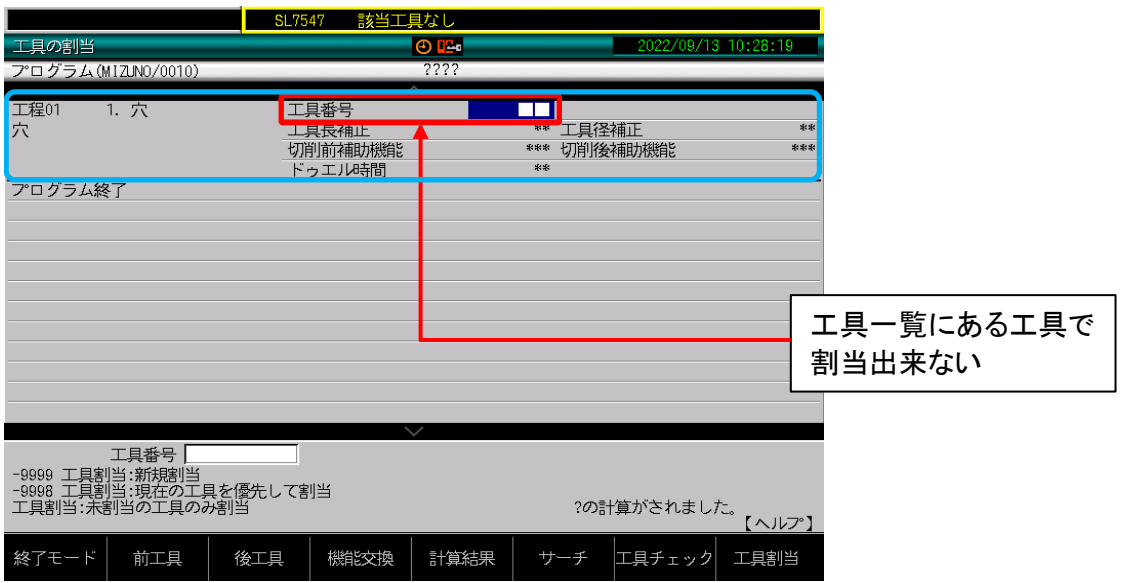

「該当工具なし」は、工程に割当る工具が工具一覧に無い場合発生します。 割当られなかった工程を割当画面で確認してください。 工具番号に■■が入っている工程が「該当工具なし」の対象です。

割当できない原因

・工具一覧に登録している工具データに間違いが無いか確認して下さい。 ・プログラムの工程で指定した工具径に間違いが無いか確認して下さい。

間違いが無い場合、登録した工具で加工出来るか以下の手順で確認します。

1. 割当画面で■■に割当したい工具番号を入力(強制割当と呼びます)

2.F6キー(工具チェック)を押し、強制割当した工具で割当出来ない原因を調べます。

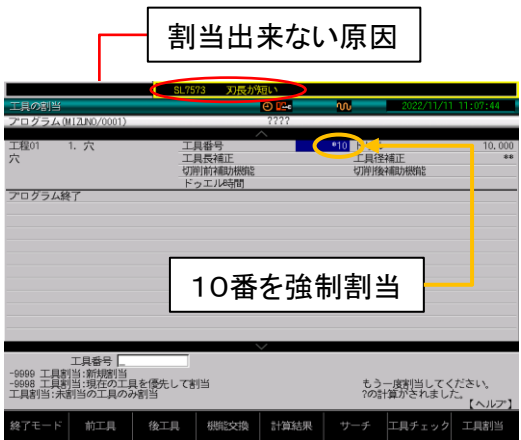

F6キー(工具チェック)を押すとアラーム形式で 割当出来ない原因を表示します。

左図では工具番号10の工具で加工データ通り の動作したとすると、工具番号10に入力された 刃長では「刃長が短い」ため加工データ通りの 穴深さに加工出来ないと判断してます。

工具データもしくは加工データを修正後、上記の方法でもう一度確認します。 問題なければF7キー(工具割当)を押して座標値を再計算して完了です。

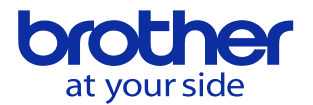

## 工具チェックで切削条件の工具と違うと表示された場合

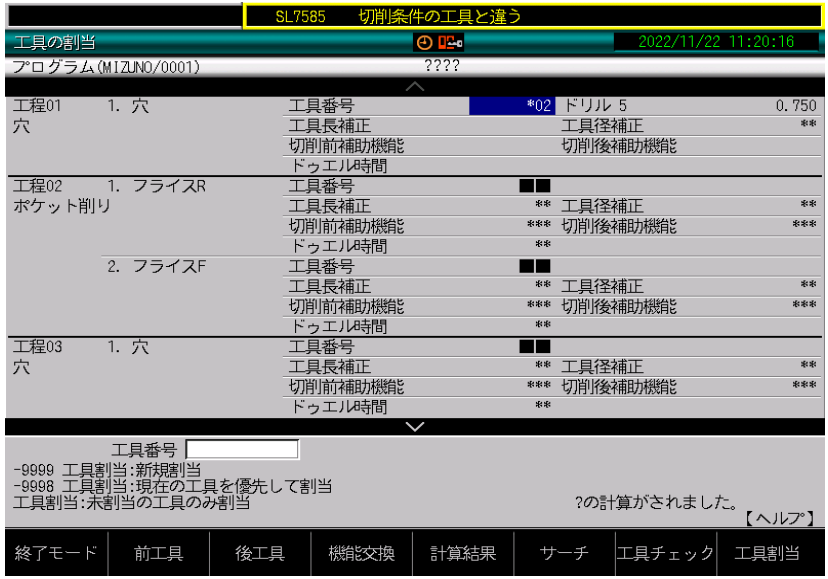

「切削条件の工具と違う」はプログラム編集メニューの「4. 切削条件」のことでは無く、 加工データの工程で指定した工具のことを示しています。

この画面の場合、強制割当した「工具一覧の工具番号2の工具径」と、加工データで 指定した工具径が合っていません。

加工データで指定した工具径、工具一覧に登録した工具径のどちらが正であるかを 確認して間違っている方を修正すれば割当が出来ます。